## OREGON PUBLIC EMPLOYEES RETIREMENT SYSTEM **EMPLOYER**

# NEWS

#### **MAY 2023**

- **Final earnings 1 crediting rates**
- **[Instructions for](#page-1-0)  2 [changing your Automated](#page-1-0)  [Clearing House \(ACH\) bank](#page-1-0)**
- **[Take the PERS annual](#page-2-0) 3 [satisfaction survey](#page-2-0)**
- **[Remember to terminate](#page-3-0) 4 [working retirees](#page-3-0)**

- **[Notify PERS if taking](#page-3-1)  4 [a summer break from](#page-3-1)  [reporting](#page-3-1)**
- **[2022 member annual](#page-4-0) 5 [statements on their way](#page-4-0)**
- **[Beneficiary forms require](#page-5-0) 6 [a real signature](#page-5-0)**

#### QUICK LINKS

**[PERS employer website](https://www.oregon.gov/pers/EMP/Pages/index.aspx) [Newsletter archive](https://www.oregon.gov/pers/EMP/Pages/Employer-Publications/employer-newsletters.aspx) [SB 1049 programs](https://www.oregon.gov/pers/EMP/Pages/SB1049.aspx)**

#### SUPPORT

**[Employer Service Center](https://www.oregon.gov/pers/EMP/Pages/ESC-Representatives.aspx) [Employer support email](mailto:pers.edx.support%40pers.oregon.gov?subject=Employer%20support) [Contact PERS](https://www.oregon.gov/pers/Pages/Contact-Us.aspx)**

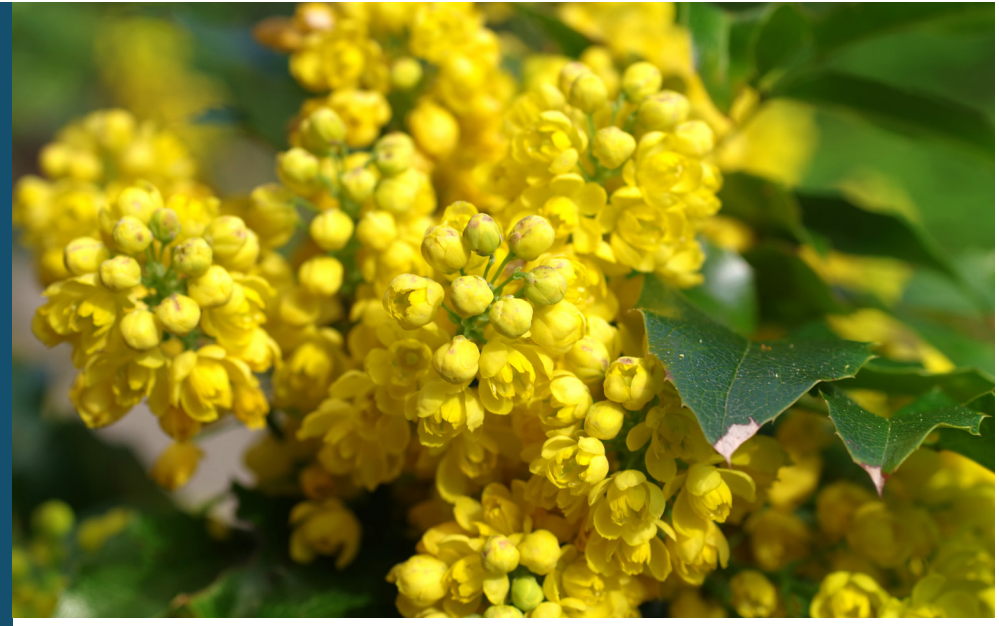

Blooming Oregon grape

*For finance and payroll professionals*

## Final earnings crediting rates

The PERS Board approved the final earning crediting rates at its April 3, 2023, meeting. As a reminder, earnings crediting is an annual process of adding the amount of interest earned (or deducting the amount lost) to the various reserves within the Oregon Public Employees Retirement Fund, based on the accounts' totals on December 31.

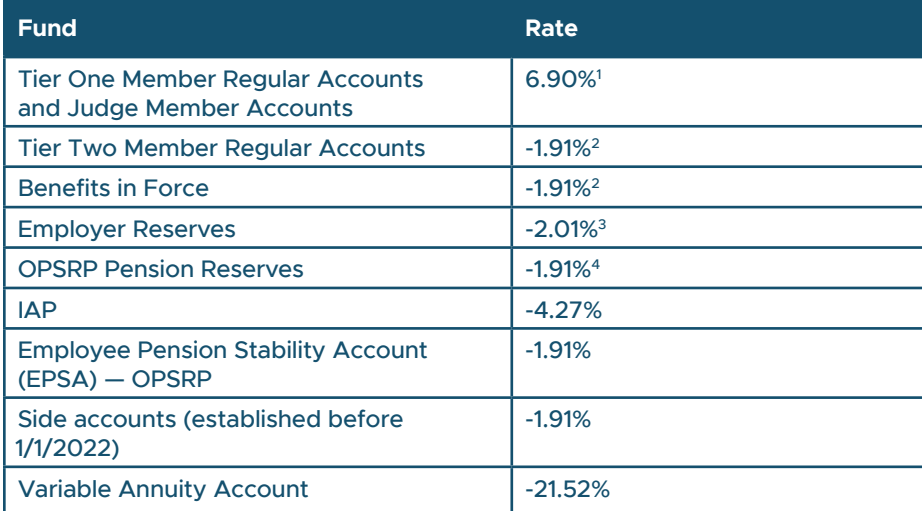

1 There are no earnings to cover these payments, so these will be funded from the Tier One Rate Guarantee Reserve account.

<sup>2</sup>Administrative expenses for this account are paid from earnings when earnings are sufficient to cover them. Because there were no earnings last year, administrative expenses will be paid from the Employer Reserves account.

3Reflects proportional share of 2022 losses plus administrative expenses for variable and regular accounts.

4OPSRP administrative expenses will be paid from the OPSRP pension plan.

## **EMPLOYER NEWS** MAY 2023

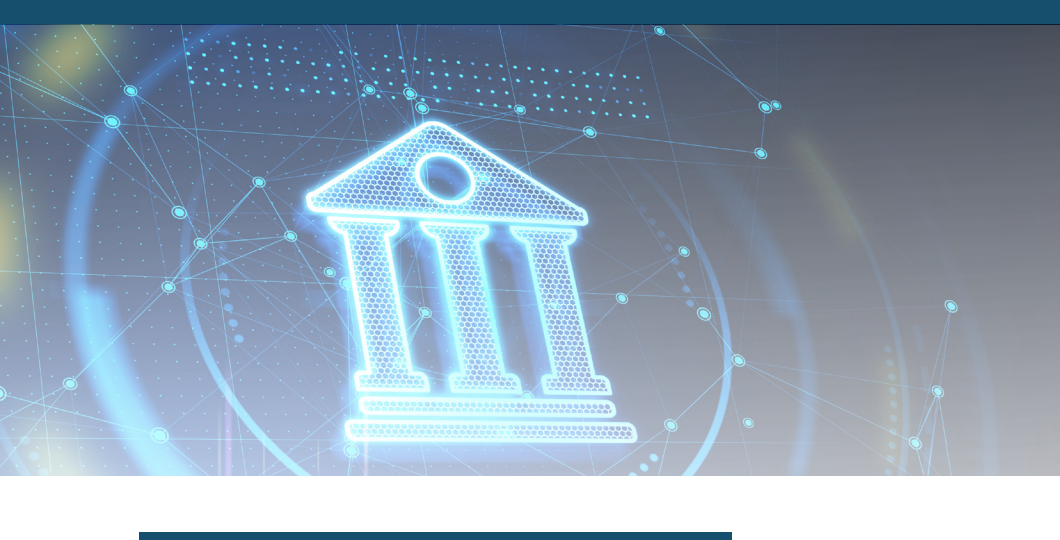

*For finance and payroll professionals*

## <span id="page-1-0"></span>Instructions for changing your Automated Clearing House (ACH) bank

#### **ACH Debit employers**

If your bank changes (e.g., because of a merger or buyout), you need to notify PERS as soon as possible by completing these steps:

Fill out a new [Authorization](https://www.oregon.gov/pers/Documents/Form/474-Authorization-Agreement-for-Employer-ACH-Debits.pdf)  [Agreement for Employer ACH](https://www.oregon.gov/pers/Documents/Form/474-Authorization-Agreement-for-Employer-ACH-Debits.pdf)  [Debits](https://www.oregon.gov/pers/Documents/Form/474-Authorization-Agreement-for-Employer-ACH-Debits.pdf) form (or have your organization's financial officer do it). **1.**

> Include your new bank information and your financial officer's name.

- Print the form and have the financial officer sign the form. **2.**
- Scan the form and email it to [PERS EDX Support](mailto:pers.edx.support%40pers.oregon.gov?subject=) or fax it to 503-598-0561. **3.**

Allow 7 to 10 days for PERS to process the bank change.

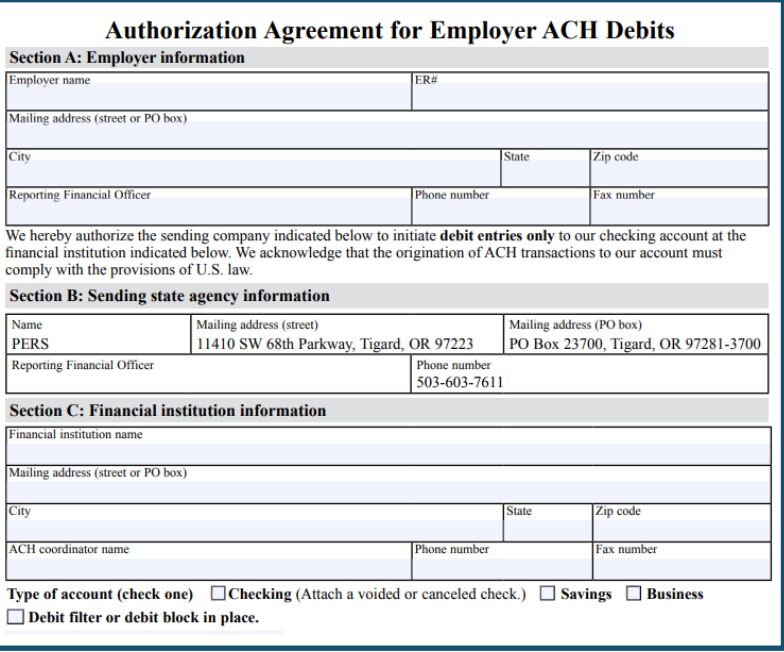

#### **ACH Credit employers**

PERS does not have your banking information on file and cannot change your bank. However, if you would like to switch to ACH Debit payments, fill out and submit an [Authorization Agreement for Employer ACH](https://www.oregon.gov/pers/Documents/Form/474-Authorization-Agreement-for-Employer-ACH-Debits.pdf)  [Debits](https://www.oregon.gov/pers/Documents/Form/474-Authorization-Agreement-for-Employer-ACH-Debits.pdf) form as explained in steps 1 to 3 above and an [ACH Agreement form.](https://www.oregon.gov/pers/Documents/Form/475-Employer-Automated-Clearing%20House%20Agreement.pdf)

## <span id="page-2-0"></span>Take the PERS annual satisfaction survey

### **Open May 1–31**

**The purpose of the annual employer satisfaction survey is to measure how you rate PERS, the agency, on aspects such as:**

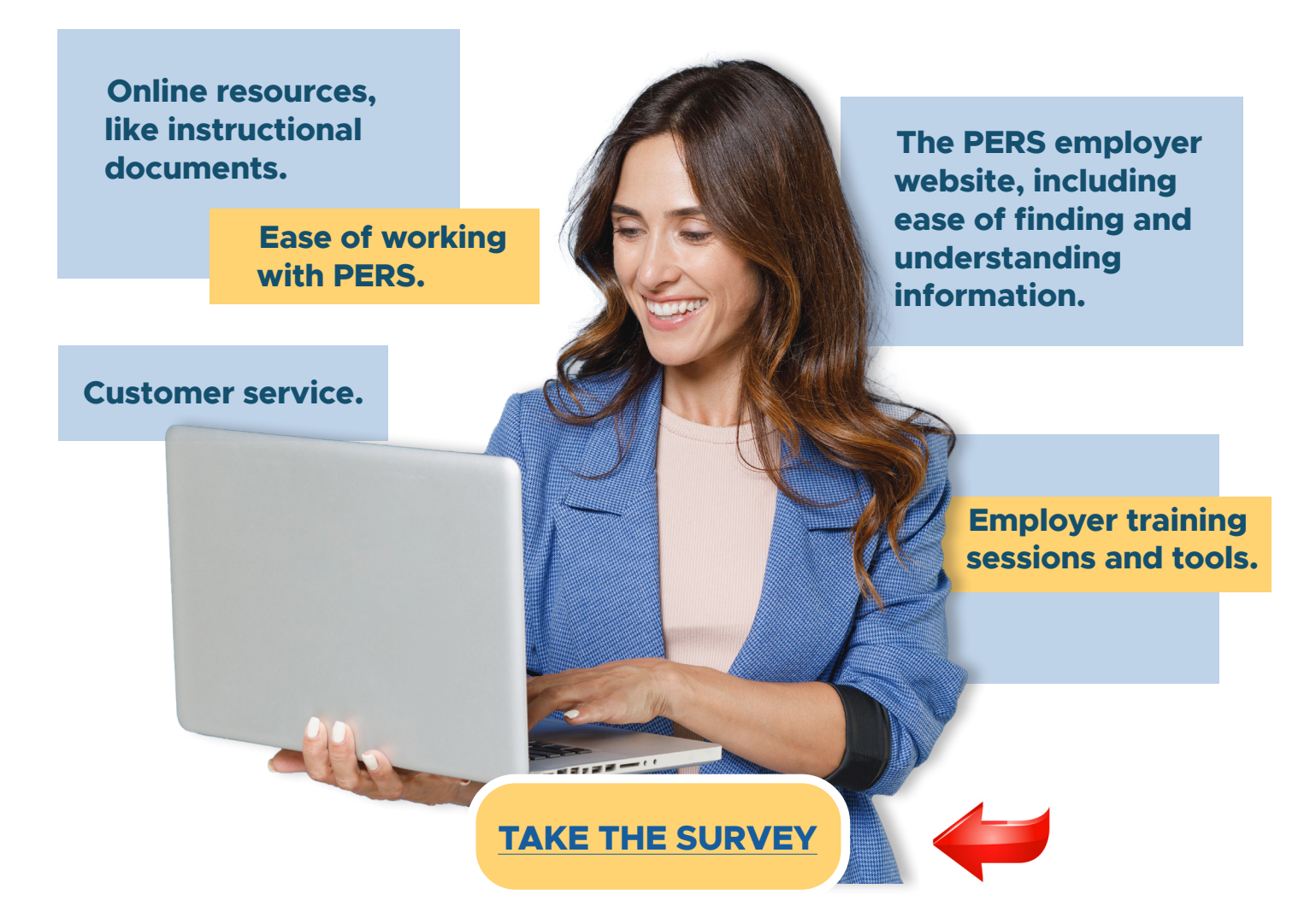

*Or enter this link into your browser:* **https://www.surveymonkey.com/r/2023-PERS-Employer-Satisfaction-Survey**

**We want to hear from anyone at your agency or school who interacts with PERS. Feel free to forward the survey link to any coworker who works with PERS, including:**

- **Payroll specialists and EDX reporters who submit member data.**
- **HR, benefits, and internal communications specialists who help your employees understand PERS.**
- **Budget officers, finance officials, and other accounting roles.**
- **Agency heads, executives, and administrators.**

## **EMPLOYER NEWS MAY 2023**

#### *For employer reporters For schools*

## <span id="page-3-0"></span>Remember to terminate working retirees

**Status Code** 

02 - Terminated

If you hire a PERS retiree and their position comes to an end (e.g., they resign or you let them go), it is crucial that you report the termination to PERS as soon as possible to end the retirement employment segment.

Create a new (or edit an existing) Demographics and Adjustment report and add a new Detail 1 Member Demographics record with a 02 - Terminated status code.

Retirees are allowed to return to work while continuing to receive their retirement benefits — within certain guidelines. It is vital that PERS know their working status to ensure they are staying within these guidelines and eligible to work with or without an hour limit.

#### **For more information**

For step-by-step instructions on submitting a termination record, read [employer reporting](https://www.oregon.gov/pers/EMP/Pages/employer-manuals.aspx)  guide 15, *[Reporting a Termination or Death.](https://www.oregon.gov/pers/EMP/Pages/employer-manuals.aspx)*

For information for retirees returning to work, such as who can work unlimited hours, read the [retirees' Work After Retirement webpage](https://www.oregon.gov/pers/RET/Pages/Work-After-Retirement.aspx).

For employer information on employing PERS' retirees, read the [employers' Work After](https://www.oregon.gov/pers/EMP/Pages/Work-After-Retirement.aspx)  [Retirement webpage](https://www.oregon.gov/pers/EMP/Pages/Work-After-Retirement.aspx).

## <span id="page-3-1"></span>Notify PERS if taking a summer break from reporting

If your PERS reporter(s) will not be available over the summer months to do reporting, respond to emails, or complete Work List requests, notify the Employer Service Center (ESC) by emailing the [EDX support inbox.](mailto:pers.edx.support%40pers.oregon.gov?subject=)

In addition, let ESC know if you will not have any staff working over the summer and will not be submitting any wage reports.

In case ESC needs to get ahold of someone at your school or school district over the summer, include an emergency contact in your email.

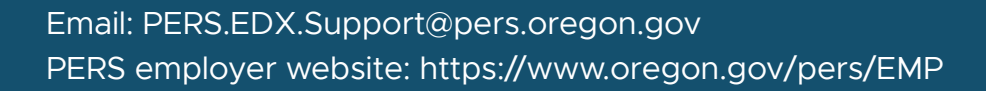

*For your employees*

## <span id="page-4-0"></span>2022 member annual statements on their way

Member annual statements for 2022 will be mailed by the end of May. Each individual member statement shows that member's progress toward building their PERS retirement package.

To better understand each section of the statement, check out one of the interactive example statements on the PERS website, which are listed in the table below.

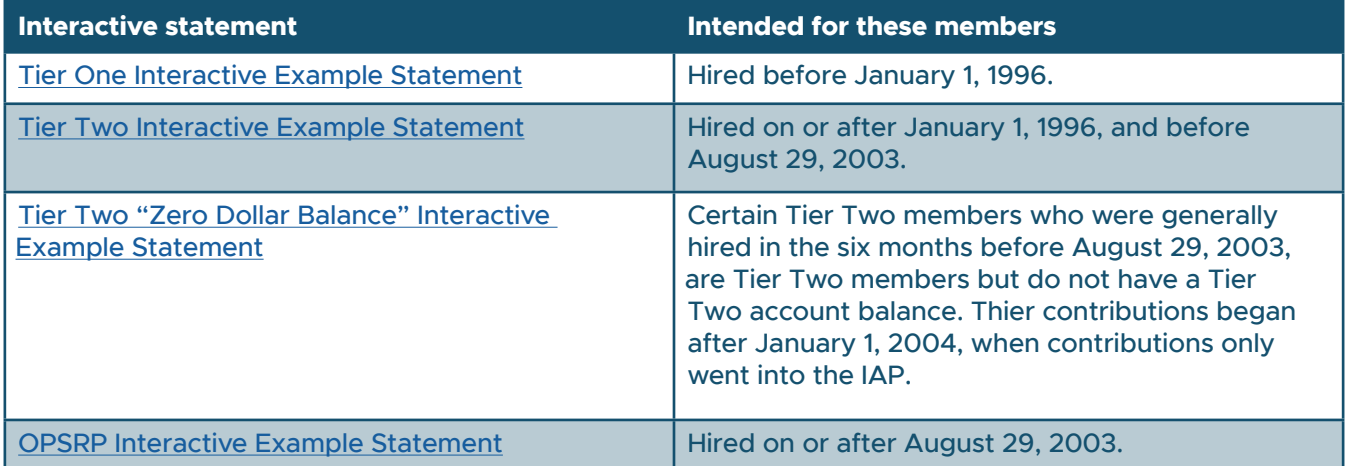

#### **Questions or concerns**

If your employees or coworkers have questions about their statement, they can learn more at one of these FAQ webpages:

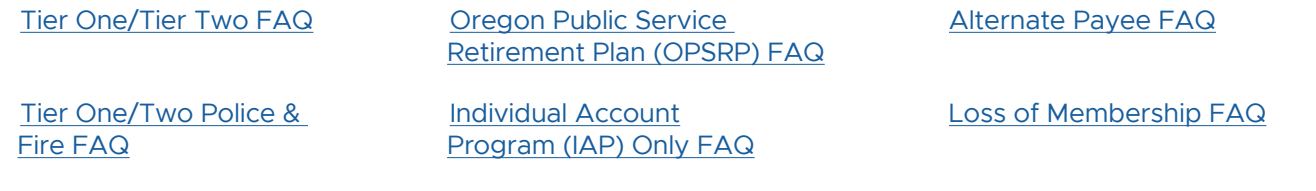

The information provided on each statement is based on the information reported to PERS by employers.

If employees notice incorrect demographic information on their statement, like their name, address, or birthdate, they should point this out to their HR or benefits department (whichever reports information to PERS).

If your employees have questions about their PERS accounts or retirement benefits, have them call (888-320-7377) or email [PERS Member Services](mailto:PERS.Member.Services%40pers.oregon.gov?subject=).

[Judge Member FAQ](https://www.oregon.gov/pers/MEM/Pages/Judge-Member-Annual-Statement-FAQs.aspx)

## **EMPLOYER NEWS MAY 2023**

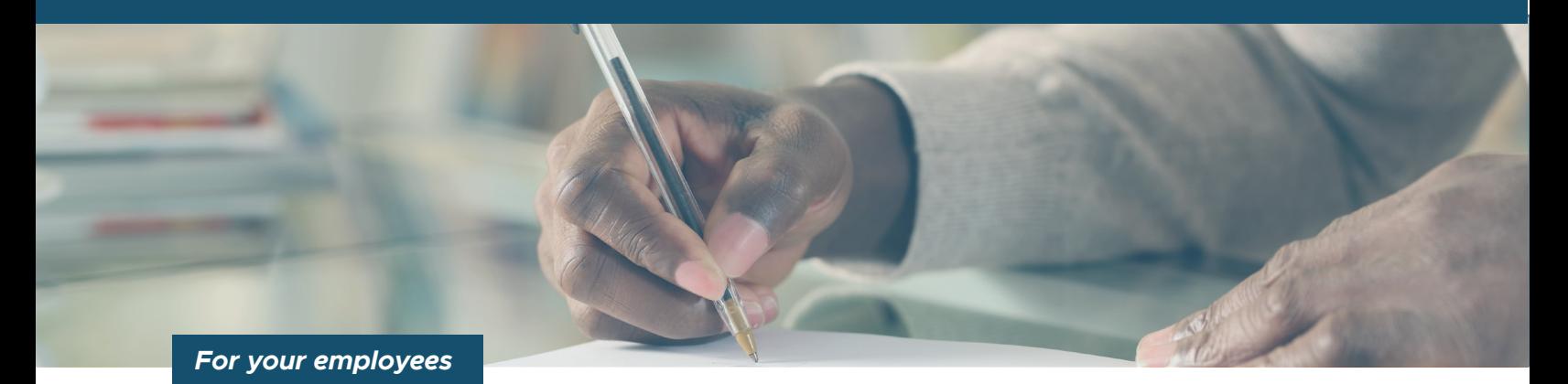

## <span id="page-5-0"></span>Beneficiary forms require a real signature

Digital signatures are not valid on any beneficiary form. If a member submits a beneficiary form that has a signature created digitally with a font or drawing tool, PERS must reject it.

To ensure a beneficiary form is completed properly, follow these steps.

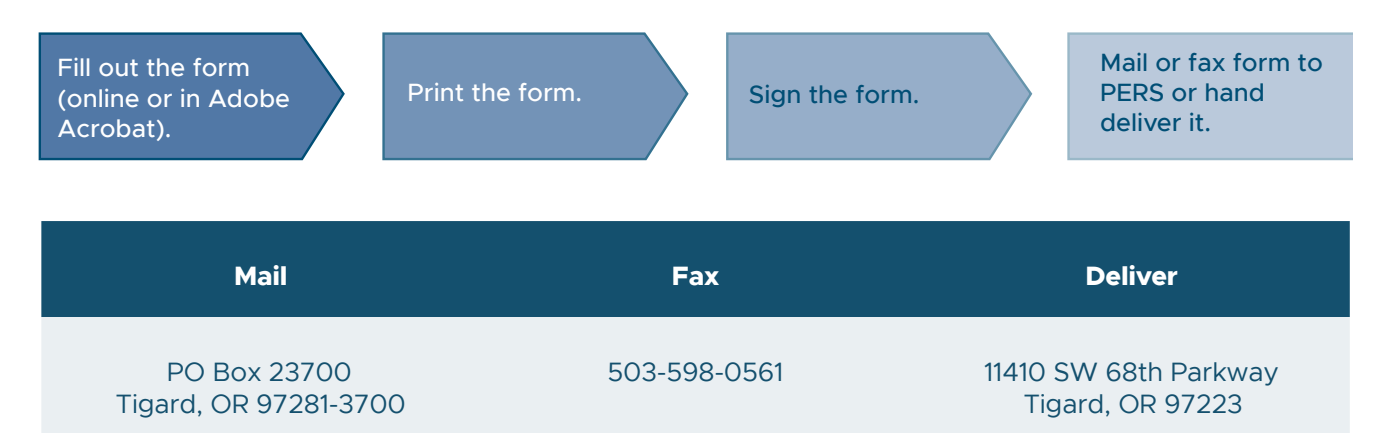

#### **Beneficiary forms**

- [Tier One/Tier Two Preretirement Beneficiary Designation](https://www.oregon.gov/pers/Documents/Form/094-Tier-One-or-Tier-Two-Pre-Retirement-Beneficiary-Designation.pdf)
- [Instructions for Tier One/Tier Two Post-Retirement Beneficiary](https://www.oregon.gov/pers/Documents/Form/672-Tier-One-Tier-Two-Post-Retirement-Beneficiary-Designation.pdf)
	- No form exists for designating an OPSRP pension beneficiary. By law, beneficiary options for OPSRP pensions are limited to the member's spouse, former spouse, or any other person required to be treated like a spouse for the purpose of retirement benefits.
- **[IAP Pre-Retirement Designation of Beneficiary Packet](https://www.oregon.gov/pers/Documents/Form/469-IAP-Pre-Retirement-Designation-of-Beneficiary-Packet.pdf)** 
	- Applies to all PERS tiers.
	- Includes a form for a married PERS member and a single PERS member.
	- If a married PERS member chooses a specific beneficiary designation, their spouse must consent and sign this form in front of a notary.
- [IAP: Revocation of Spousal Consent of Beneficiary Designation form](https://www.oregon.gov/pers/Documents/Form/433-IAP-Revocation-of-Spousal-Consent-of-Beneficiary-Designation.pdf) – Requires notary signature.
- [Oregon Savings Growth Plan Designation of Beneficiary](https://www.oregon.gov/pers/OSGP/Documents/Form/Beneficiary-Form-V5.pdf)